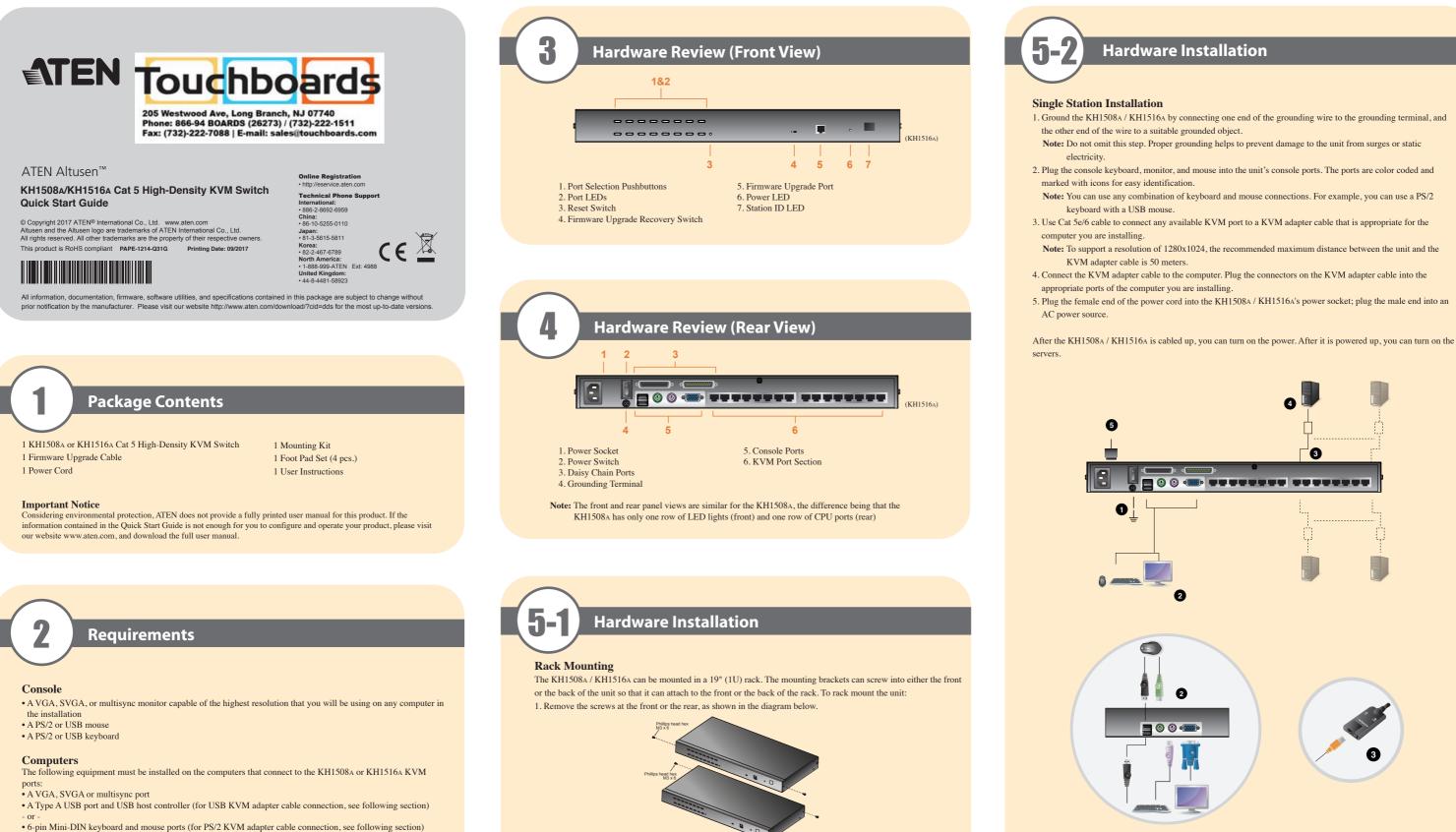

# **KVM Adapter Cables**

- Cat 5e/6 cable is required to connect the KH1508A / KH1516A to one of the KVM adapter cables.
- The following KVM adapter cables are required for use with the KH1508A / KH1516A:

| Function                                       | Module                   |
|------------------------------------------------|--------------------------|
| Connect to devices with PS/2 ports             | KA7920 / KA7520 / KA7120 |
| Connect to devices with USB ports              | KA7970 / KA7570 / KA7170 |
|                                                | KA7166 /KA7168 / KA7169  |
| Connect to Sun Legacy systems (with 13W3 port) | KA7130                   |
| Connect to Sun USB systems                     | KA7170                   |
| Connect to serial based devices                | KA9140                   |

3. Slide the unit into the front or rear of the rack and secure it to the rack.

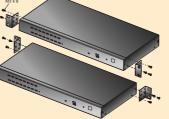

2. Screw the mounting brackets into the sides of the unit at the front or the rear, as shown in the diagram below.

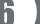

# Operation

### Port Selection

KH1508A / KH1516A installations provide three methods to obtain instant access to any computer on your installation: Manual, OSD (on-screen display), and Hotkey.

#### Manual

Manual port selection simply involves pressing the port selection switch that corresponds to the device you wish to access.

#### OSD

The On Screen Display (OSD) is a menu driven method to handle computer control and switching operations. All procedures start from the OSD Main Screen. To display the Main Screen, tap the OSD hotkey twice. The default hotkey is [Scroll Lock]. You can change the hotkey to the Ctrl key or the Alt key if you like.

#### The OSD incorporates a two level (administrator / user) password system. Before the OSD Main Screen comes up, a login dialog box appears that asks

for a username and password. You must provide a valid username and password in order to continue.

## If this is the first time that the OSD is being run, or if the password function has

not been set, simply press [Enter]. The OSD main screen displays in administrator mode. In this mode, you have administrator privileges, with access to all administrator and user functions, and can set up operations (including password authorization) as you like

### When you invoke the OSD, a screen similar to the one below appears:

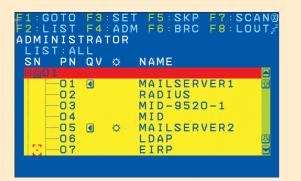

To bring the KVM focus to a port, double-click it, or move the highlight bar to it and then press [Enter].

# Hotkey

Hotkeys allow you to conveniently provide KVM focus to a particular computer from the keyboard instead of having to manually select them by pressing port selection switches, or accessing the OSD.

#### Invoking Hotkey Mode

Number Lock and Minus Keys (Default) 1. Hold down the **Num Lock** key;

- 2. Press and release the minus key; 3. Release the **Num Lock** key:
- [Num Lock] + [-]

Control and F12 Keys (Alternate) 1. Hold down the Ctrl key; 2. Press and release the **F12** key; 3. Release the Ctrl key: [Ctrl] + [F12]

| [A] [Enter]         | Invokes Auto Scan mode.<br>When Auto Scan mode is in effect, [P] or left-click<br>pauses auto-scanning.<br>When auto-scanning is paused, pressing any key or<br>another left-click resumes auto-scanning. |  |  |
|---------------------|----------------------------------------------------------------------------------------------------|--|--|
| [B]                 | Toggles the Beeper On or Off.                                                                                                    |  |  |
| [Esc] or [Spacebar] | Exits hotkey mode.                                                                                                    |  |  |
| [F1]                | Sets Operating System to Windows                                                                                                    |  |  |
| [F2]                | Sets Operating System to Mac                                                                                                    |  |  |
| [F3]                | Sets Operating System to Sun                                                                                                    |  |  |
| [F5]                | Performs a keyboard / mouse reset on the target computer.                                                                                                    |  |  |
| [H]                 | Toggles the Hotkey invocation keys.                                                                                                    |  |  |
| [Port ID] [Enter]   | Switches access to the computer that corresponds that Port ID.                                                                                                    |  |  |
| [R] [Enter]         | Administrator only hotkey. It returns the switch's settings to their default values.                                                                                                    |  |  |
| [T]                 | Toggles the OSD Hotkey between [Ctrl] [Ctrl] and<br>[Scroll Lock] [Scroll Lock].                                                                                                    |  |  |
| [←]                 | Invokes Skip Mode and skips from the current port<br>the first accessible port previous to it.                                                                                                    |  |  |
|                     | [B]   [Esc] or [Spacebar]   [F1]   [F2]   [F3]   [F5]   [H]   [Port ID] [Enter]   [R] [Enter]                                                                                                    |  |  |

[→]

[1]

[↓]

**Hotkey Summary Table** 

|                                                                                                    |                            | Function                                                       |          | KH1508A                                                                                    | KH1516A              |
|----------------------------------------------------------------------------------------------------|----------------------------|----------------------------------------------------------------|----------|--------------------------------------------------------------------------------------------|----------------------|
| Invokes Auto Scan mode.<br>When Auto Scan mode is in effect, [P] or left-click                         |                            | Direct                                                         |          | 8                                                                                          | 16                   |
| bauses auto-scanning.                                                                                  | Computer<br>Connections    |                                                                |          | 256                                                                                        | 512                  |
| When auto-scanning is paused, pressing any key or<br>nother left-click resumes auto-scanning.          | Connections                | Max.                                                           |          | (via Daisy Chain)                                                                          | (via Daisy Chain)    |
| Toggles the Beeper On or Off.                                                                          | Port Selection             |                                                                |          | OSD (On Screen Display);<br>Hotkeys; Pushbuttons                                           |                      |
|                                                                                                    |                            |                                                                | Keyboard | 1 x 6-pin Mini-DIN Female (Purple)<br>1 x USB Type A Female (White)                        |                      |
| Exits hotkey mode.                                                                                     |                            | Console Video<br>Mouse                                         |          | 1 x HDB-15 Female (Blue)                                                                   |                      |
| Sets Operating System to Windows                                                                       |                            |                                                                |          | 1 x 6-pin Mini-DIN Female(Green)<br>1 x USB Type A Female (White)                          |                      |
| Sate Operating System to Mee                                                                           | Connectors                 | KVM Ports                                                      | *        | 8 x RJ-45 Female                                                                           | 16 x RJ-45 Female    |
| Sets Operating System to Mac                                                                           |                            | Daisy Chain                                                    | In       | 1 x DB-25 Female (Black)                                                                   |                      |
| Sets Operating System to Sun                                                                           |                            | Daisy Chain                                                    | Out      | 1 x DB-25 M                                                                                | Male (Black)         |
| Performs a keyboard / mouse reset on the target                                                        |                            | F/W Upgrade                                                    | •        | 1 x RJ-11 Female (Black)                                                                   |                      |
| computer.                                                                                              |                            | Power                                                          |          | 1 x 3-Prong AC socket                                                                      |                      |
| Toggles the Hotkey invocation keys.                                                                    |                            | Port Selection                                                 |          | 8 x Pushbutton                                                                             | 16 x Pushbutton      |
| Switches access to the computer that corresponds to                                                    | Switches                   | KVM Reset                                                      |          | 1 x Recessed pushbutton                                                                    |                      |
| hat Port ID.                                                                                           | 5 where's                  | F/W Upgrade                                                    |          | 1 x Slide                                                                                  |                      |
| Administrator only hotkey. It returns the switch's                                                     |                            | Power                                                          |          | 1 x Rocker                                                                                 |                      |
| settings to their default values.                                                                      |                            | Port                                                           | On Line  | 8 (Green)                                                                                  | 16 (Green)           |
| Foggles the OSD Hotkey between [Ctrl] [Ctrl] and [Scroll Lock] [Scroll Lock].                          | LEDs                       |                                                                | Selected | 8 (Orange)                                                                                 | 16 (Orange)          |
| Invokes Skip Mode and skips from the current port to                                                   |                            | Power                                                          |          | 1 (Blue)                                                                                   |                      |
| the first accessible port previous to it.                                                              |                            | Station ID                                                     |          | 1 x 2 Digit 7-segment (Orange)                                                             |                      |
| Invokes Skip Mode and skips from the current port to<br>the next accessible port.                      | Emulation                  | Keyboard<br>Mouse                                              |          | Keyboard PS/2; USB                                                                         |                      |
| •                                                                                                    |                            |                                                                |          | PS/2; USB                                                                                  |                      |
| Invokes Skip Mode and skips from the current port to the last accessible port of the previous Station. | Scan Interval              |                                                                |          | 1–255 sec.                                                                                 |                      |
| nvokes Skip Mode and skips from the current port to he first accessible port of the next Station.      | Video                      | Video                                                          |          | 1920 x 1200 @ 60 Hz (30 m);<br>1600 x 1200 @ 60 Hz (40 m);<br>1280 x 1024 @ 75 Hz (50 m) * |                      |
|                                                                                                    | I/P Rating                 | I/P Rating                                                     |          | 100-240 VAC; 50/60 Hz; 1A                                                                  |                      |
|                                                                                                    | Power Consumption          | Power Consumption                                              |          | 120V/5.8W; 230V/6W                                                                         | 120V/5.9W; 230V/6.1W |
|                                                                                                    |                            | onment Operating Temp.<br>Storage Temp.<br>Humidity<br>Housing |          | 0-40°C                                                                                     |                      |
|                                                                                                    | Environment                |                                                                |          | -20–60°C                                                                                   |                      |
|                                                                                                    |                            |                                                                |          | 0-80% RH, Non-condensing                                                                   |                      |
|                                                                                                    |                            |                                                                |          | Me                                                                                         | tal                  |
|                                                                                                    | Physical Properties Weight |                                                                |          | 2.74 kg                                                                                    | 2.77 kg              |
|                                                                                                    |                            | Dimensions(L x W x H)                                          |          | 43.72 x 15.58 x 4.40 cm                                                                    |                      |

| Function                |                       |                                                                                            | KH1508A KH1516A                                                     |                      |  |  |  |
|-------------------------|-----------------------|--------------------------------------------------------------------------------------------|---------------------------------------------------------------------|----------------------|--|--|--|
| Computer                | Direct                |                                                                                            | 8                                                                   | 16                   |  |  |  |
| Computer<br>Connections | Max.                  |                                                                                            | 256                                                                 | 512                  |  |  |  |
|                         |                       |                                                                                            | (via Daisy Chain) (via Daisy Chain)                                 |                      |  |  |  |
| Port Selection          |                       |                                                                                            | OSD (On Screen Display);<br>Hotkeys; Pushbuttons                    |                      |  |  |  |
|                         | Console               | Keyboard                                                                                   | 1 x 6-pin Mini-DIN Female (Purple)<br>1 x USB Type A Female (White) |                      |  |  |  |
|                         |                       | Video                                                                                      | 1 x HDB-15 Female (Blue)                                            |                      |  |  |  |
|                         |                       | Mouse                                                                                      | 1 x 6-pin Mini-DIN Female(Green)<br>1 x USB Type A Female (White)   |                      |  |  |  |
| Connectors              | KVM Ports             |                                                                                            | 8 x RJ-45 Female 16 x RJ-45 Female                                  |                      |  |  |  |
|                         | Daisy Chain           | In                                                                                         | 1 x DB-25 Female (Black)                                            |                      |  |  |  |
|                         |                       | Out                                                                                        | 1 x DB-25 Male (Black)                                              |                      |  |  |  |
|                         | F/W Upgrade           |                                                                                            | 1 x RJ-11 Female (Black)                                            |                      |  |  |  |
|                         | Power                 |                                                                                            | 1 x 3-Pron                                                          | g AC socket          |  |  |  |
|                         | Port Selection        |                                                                                            | 8 x Pushbutton                                                      | 16 x Pushbutton      |  |  |  |
| Switches                | KVM Reset             |                                                                                            | 1 x Recessed pushbutton                                             |                      |  |  |  |
|                         | F/W Upgrade           |                                                                                            | 1 x Slide                                                           |                      |  |  |  |
|                         | Power                 |                                                                                            | 1 x Rocker                                                          |                      |  |  |  |
|                         | Port                  | On Line                                                                                    | 8 (Green)                                                           | 16 (Green)           |  |  |  |
| LEDs                    |                       | Selected                                                                                   | 8 (Orange)                                                          | 16 (Orange)          |  |  |  |
| LEDS                    | Power                 |                                                                                            | 1 (Blue)                                                            |                      |  |  |  |
|                         | Station ID            |                                                                                            | 1 x 2 Digit 7-segment (Orange)                                      |                      |  |  |  |
| Emulation               | Keyboard              |                                                                                            | PS/2; USB                                                           |                      |  |  |  |
| Emulation               | Mouse                 |                                                                                            | PS/2; USB                                                           |                      |  |  |  |
| Scan Interval           |                       |                                                                                            | 1-255 sec.                                                          |                      |  |  |  |
| Video                   |                       | 1920 x 1200 @ 60 Hz (30 m);<br>1600 x 1200 @ 60 Hz (40 m);<br>1280 x 1024 @ 75 Hz (50 m) * |                                                                     |                      |  |  |  |
| I/P Rating              |                       | 100-240 VAC; 50/60 Hz; 1A                                                                  |                                                                     |                      |  |  |  |
| Power Consumption       |                       |                                                                                            | 120V/5.8W; 230V/6W                                                  | 120V/5.9W; 230V/6.1W |  |  |  |
|                         | Operating Temp.       |                                                                                            | 0-40°C                                                              |                      |  |  |  |
| Environment             | Storage Temp.         |                                                                                            | -20–60°C                                                            |                      |  |  |  |
|                         | Humidity              |                                                                                            | 0-80% RH, Non-condensing                                            |                      |  |  |  |
| Physical Properties     | Housing               |                                                                                            | Metal                                                               |                      |  |  |  |
|                         | Weight                |                                                                                            | 2.74 kg                                                             | 2.77 kg              |  |  |  |
|                         | Dimensions(L x W x H) |                                                                                            | 43.72 x 15.58 x 4.40 cm                                             |                      |  |  |  |

\* With KVM Adapter Cable KA7xxx series.

#### EMC Information

authority to operate this equipment.

# **Specification**

FEDERAL COMMUNICATIONS COMMISSION INTERFERENCE STATEMENT:

This equipment has been tested and found to comply with the limits for a Class A digital device, pursuant to Part 15 of the FCC Rules. These limits are designed to provide reasonable protection against harmful interference when the equipment is operated in a commercial environment. This equipment generates, uses, and can radiate radio frequency energy and, if not installed and used in accordance with the instruction manual, may cause harmful interference to radio communications. Operation of this equipment in a residential area is likely to cause harmful interference in which case the user will be required to correct the interference at his own expense. FCC Caution: Any changes or modifications not expressly approved by the party responsible for compliance could void the user's

Warning: Operation of this equipment in a residential environment could cause radio interference. Suggestion: Shielded twisted pair (STP) cables must be used with the unit to ensure compliance with FCC & CE standards.

This device complies with Part 15 of the FCC Rules. Operation is subject to the following two conditions: (1) this device may not cause harmful interference, and (2) this device must accept any interference received, including interference that may cause undesired operation.

이 기기는 업무용(A급) 전자파적합기기로서 판매자 또는 사용자는 이 점을 주의하시기 바라며, 가정외의 지역에서 사용하는 것을 목적으로 합니다.